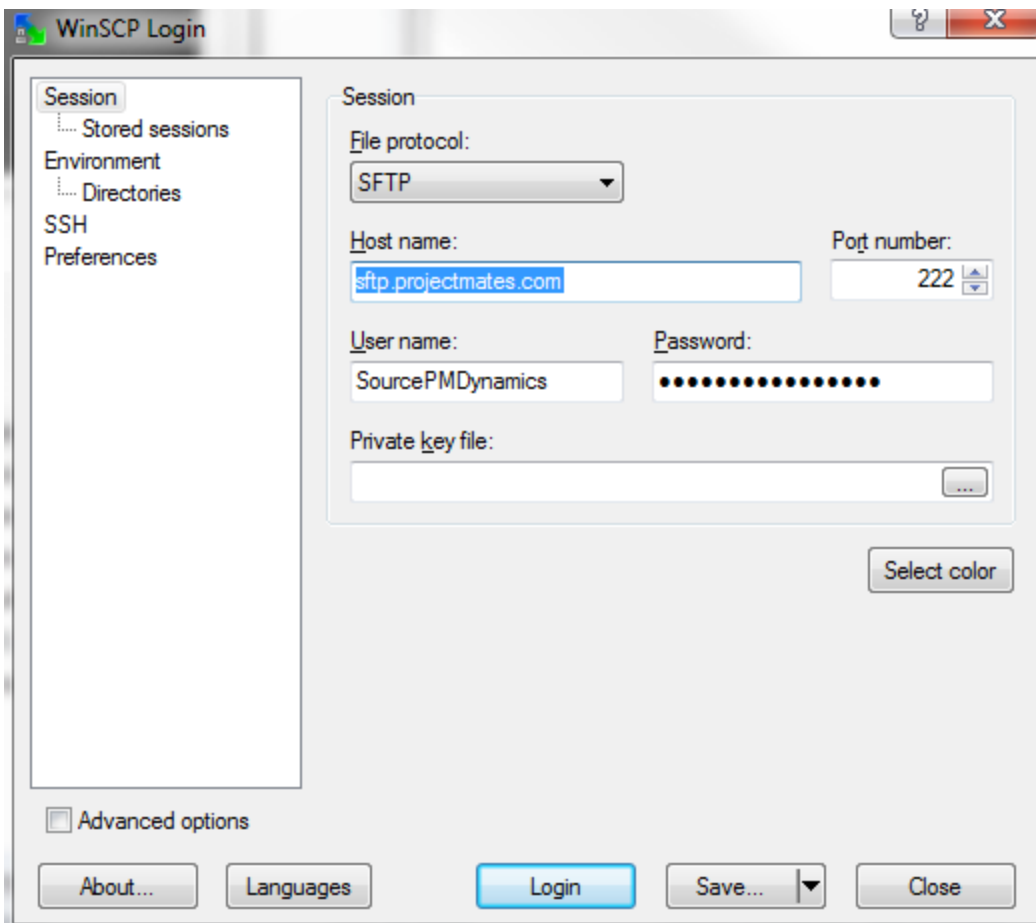

## **Script used: (I:\ProjectMates\Send2PrjMates.txt)**

# Automatically abort script on errors

option batch abort

# Disable overwrite confirmations that conflict with the previous

option confirm off

# Connect using a password

# open sftp://user:password@example.com -hostkey="ssh-rsa 1024

xx:xx:xx:xx:xx:xx:xx:xx:xx:xx:xx:xx:xx:xx:xx:xx"

# Connect

# Specal charaters are entered as hexdecimal an "@" is entered as %40

# open sftp://SourcePMDynamics:ShvacDynamics%4013@projectmates.com:222

open sftp://SourcePMDynamics:ShvacDynamics%4013@projectmates.com:222

# open sftp://SourcePMDynamics:ShvacDynamics%4013@[209.235.100.69]:222

# open sftp://SourcePMDynamics:ShvacDynamics%4013%40projectmates.com:222

# Change remote directory cd /Drop synchronize remote I:\ProjectMates\Send /Drop # Disconnect close # Exit WinSCP exit

## **Command line used to execute:**

"C:\Program Files (x86)\WinSCP\WinSCP.com" script=I:\ProjectMates\Send2PrjMates.txt